# ПОДКЛЮЧЕНИЕ ЛИЦЕВОГО СЧЕТА

**WAF1** 

Войти в личный кабинет и нажать на гиперссылку «Подключить лицевой счёт к Личному кабинету»

# **JOHKJIOHEHNE JINHEBOLO CHETA B JINHIOM KAENHETE INC XKKX**

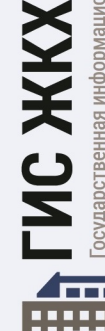

Личный<br>кабинет

鼺

осударственная информационная система килищно-коммунального хозяйства

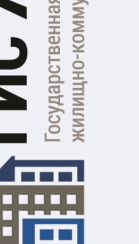

## **ШАГ 2**

На появившейся странице «Список подключённых лицевых счетов» нажать на кнопку «Подключить лицевой счёт», после чего появится окно «Подключение к лицевому счёту»

### ШАГЗ

Выбрать адрес дома, нажав на кнопку в конце строки «Адрес дома», и добавить необходимый адрес из справочника

ШАГ 4

Далее ввести номер лицевого счёта или иной идентификатор плательщика

Проверить данные и нажать кнопку «Подключить» для завершения процесса подключения лицевого счёта

#### ГИС ЖКХ ЭЛЕКТРОННОЕ СОБРАНИЕ СОБСТВЕННИКОВ

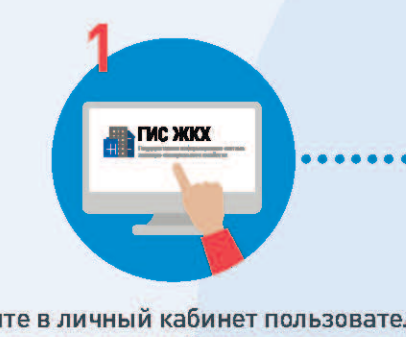

Войдите в личный кабинет пользователя на портале ГИС ЖКХ (гражданин должен являться собственником жилья в многоквартирном доме (МКД))

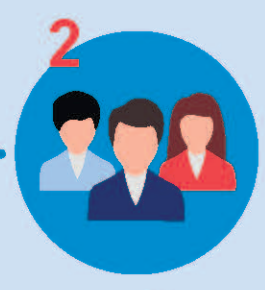

Перейдите на вкладку «Голосование по дому». Раздел голосований доступен в личном кабинете ГИС ЖКХ собственникам помещений в МКД в случае, если право собственности зарегестрировано в Едином государственном реестре недвижимости

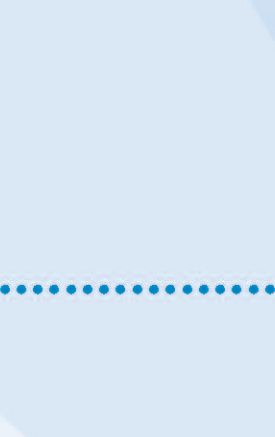

В поиске выберите статус «Голосование по дому» и нажмите кнопку «Найти»

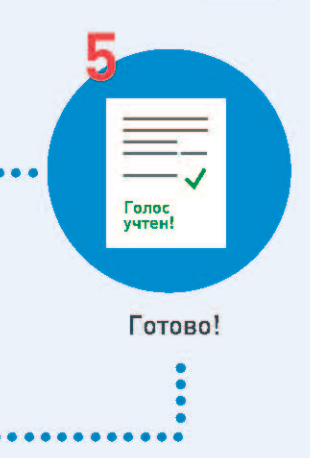

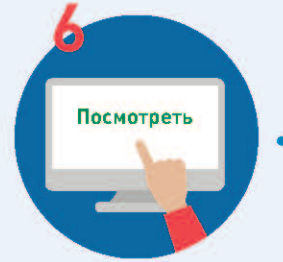

Выберите необходимое голосование и

проголосуйте по всем вопросам повестки

общего собрания

После окончания голосования для просмотра протокола нажмите на его наименование или выберите пункт выпадающего меню «Посмотреть»

Отображается страница просмотра протокола с общей информацией по нему и блоком с результатами голосования по вопросам повестки

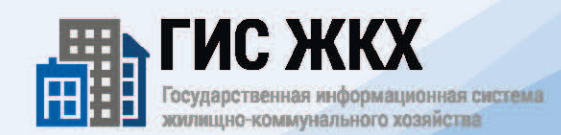

#### **ГИС ЖКХ ЭЛЕКТРОННОЕ СОБРАНИЕ СОБСТВЕННИКОВ**

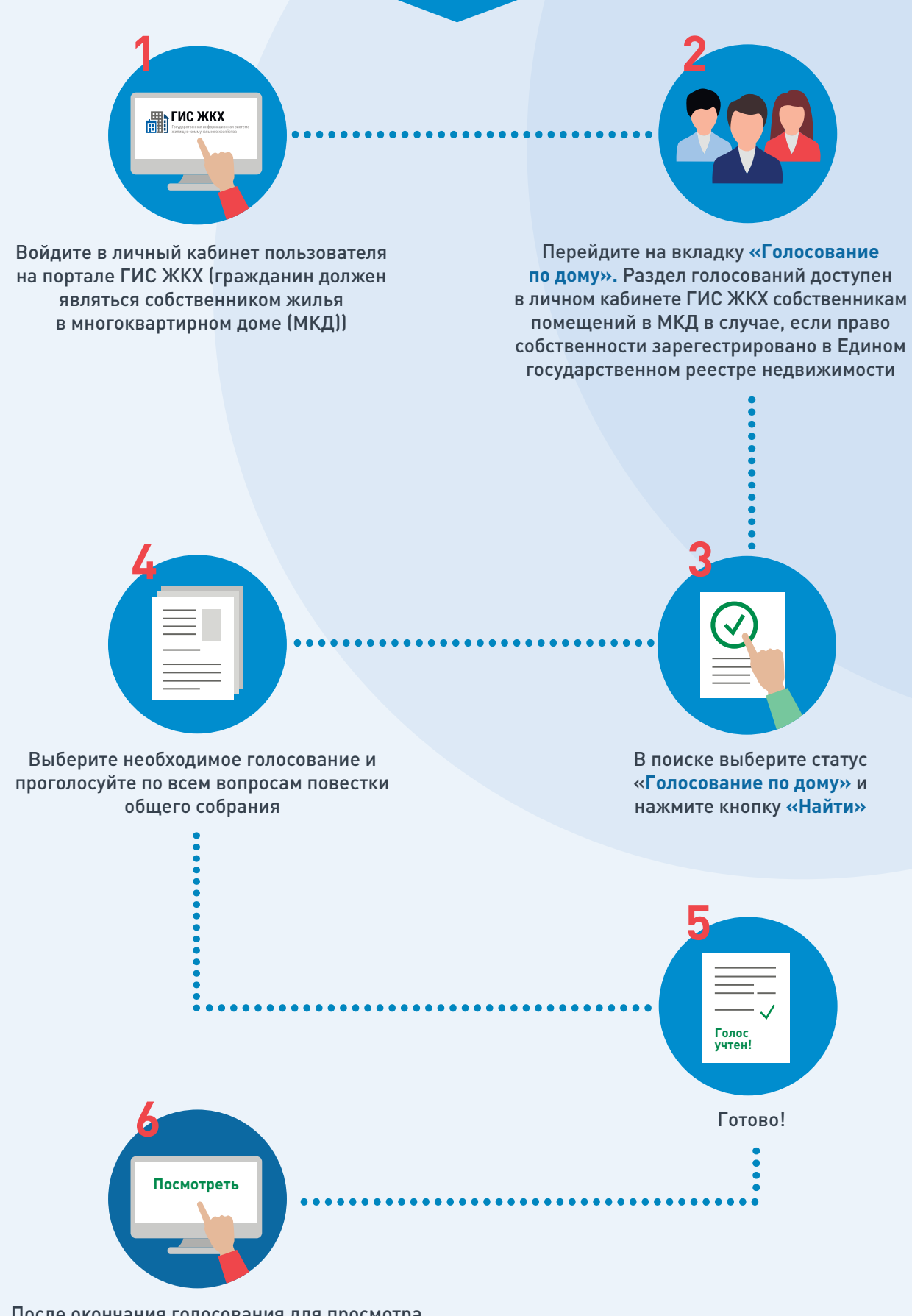

После окончания голосования для просмотра протокола нажмите на его наименование или выберите пункт выпадающего меню **«Посмотреть»** 

Отображается страница просмотра протокола с общей информацией по нему и блоком с результатами голосования по вопросам повестки

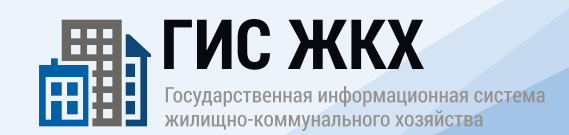

## **ОБРАЩЕНИЕ ГРАЖДАН В ГИС ЖКХ**

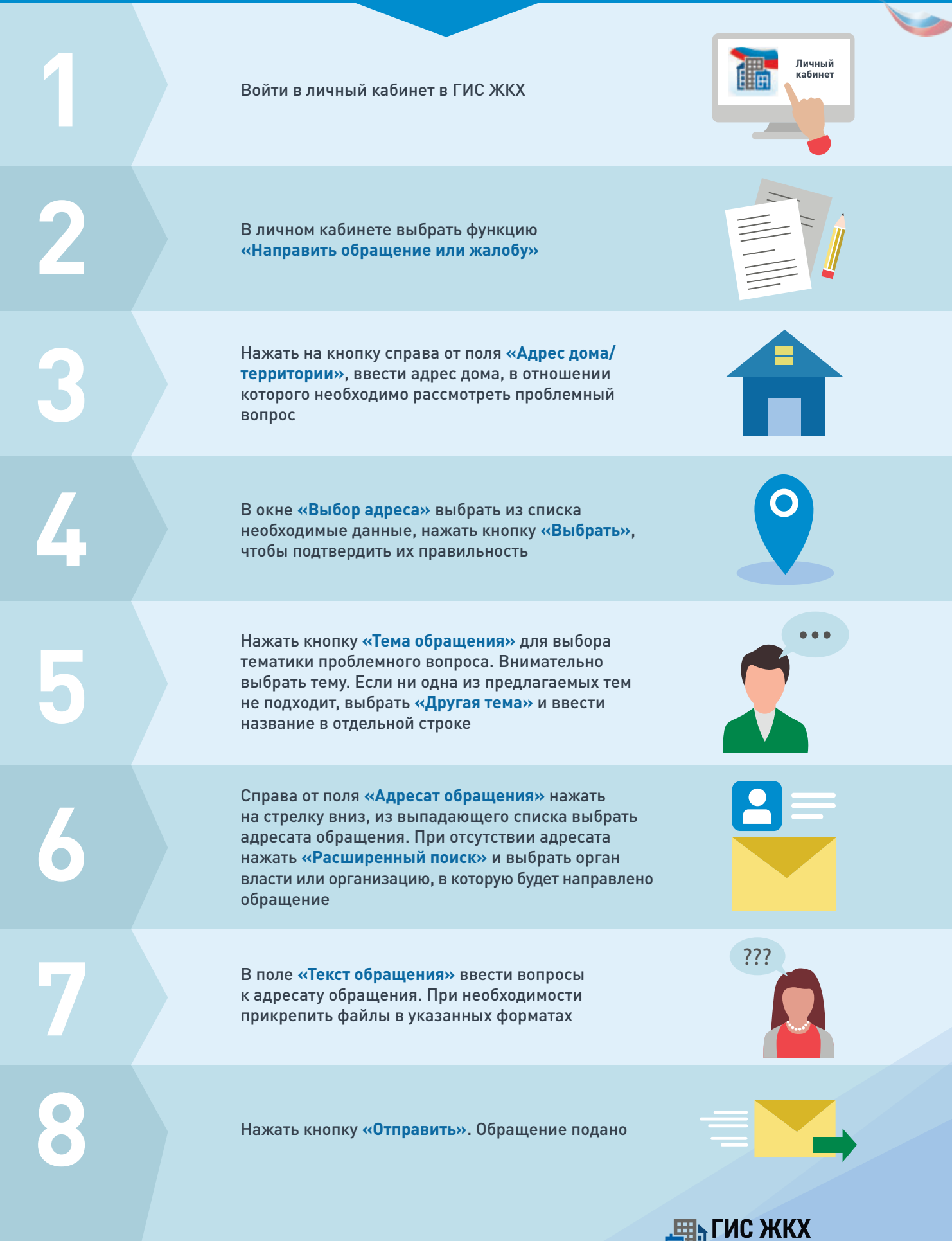

## ГИС ЖКХ ОПЛАТА ЖКУ

ПЛЮСЫ ГИС ЖКХ:

информация

о доме

онлайн оплата

услуг ЖКХ

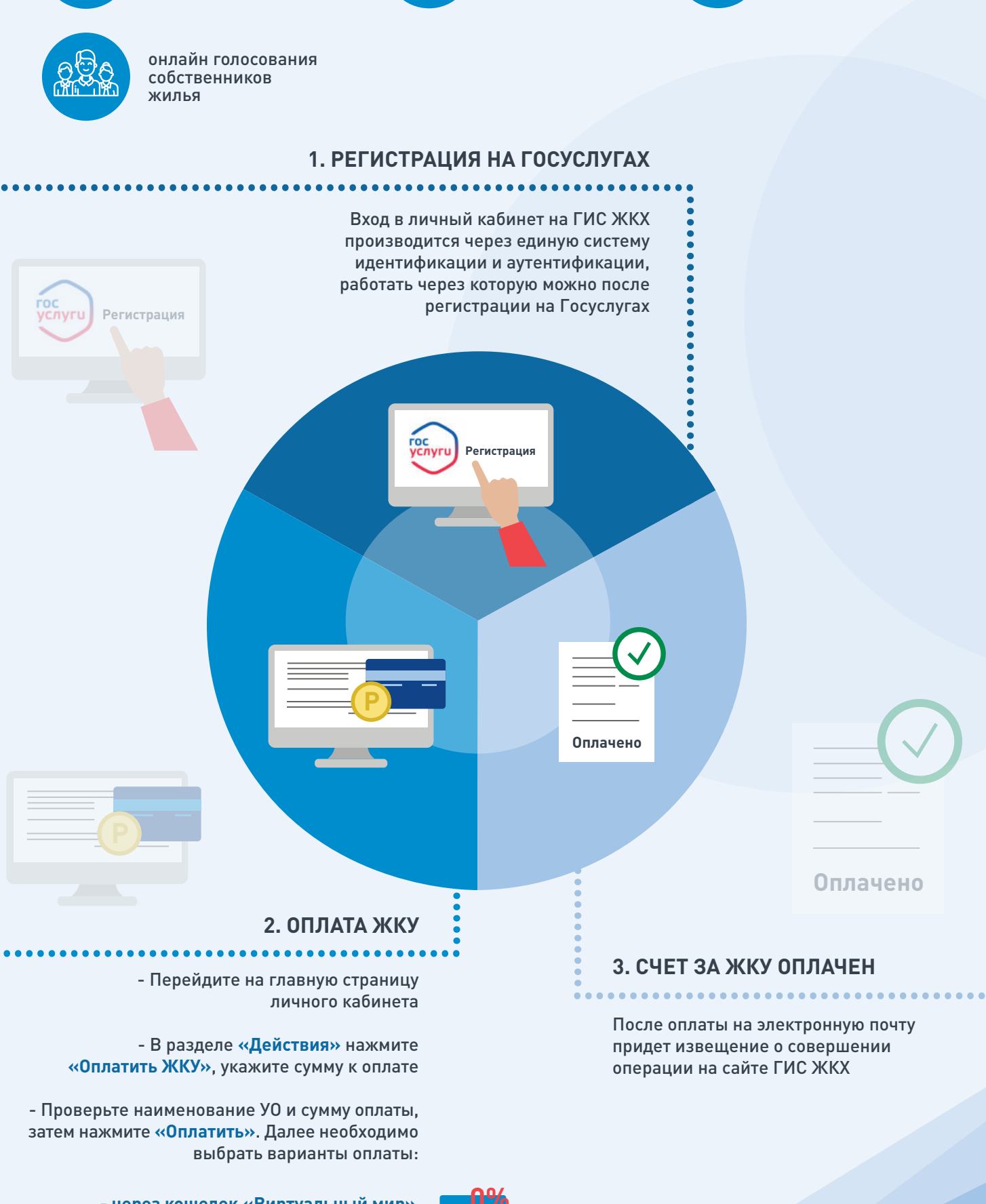

- через кошелек «Виртуальный мир» без комиссии

- через карту любого банка с комиссией

ИС ЖКХ Государственная информационная система ишно-коммунального хозяйства

уведомления

горячей воды

об отключениях